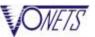

# **VONETS WiFi Bridge application in Electronic scales**

Nowadays the electronic scales support to access to the network host to achieve data analysis, but most of them can only be wired RJ45 network port connection, but when one electronic scale need to put anywhere in the market, it requires complicated network cabling. So if electronic scale can achieve wireless access, it can greatly reduce the human and material costs, VONETS WiFi bridge can be a perfect solution to this problem. The following VAP11N-300 as an example to illustrate such applications.

## I. Application topology

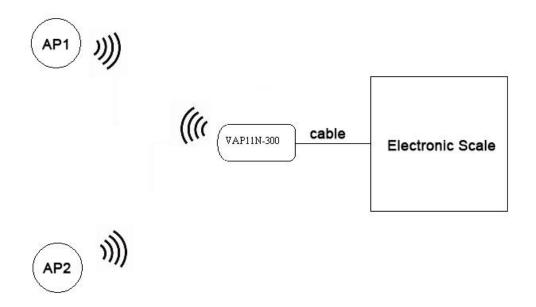

#### II. Configure WiFi bridge, connect to Internet by Wireless

- 1. After VAP11N-300 is powered on, connect VAP11N-300 Ethernet cable to computer, then login webpage and input <a href="http://vonets.cfg">http://vonets.cfg</a> in browser, both user name and password are "admin";
- 2. Enter the hot spot information:
- 2.1 In the market, most of the hot spot information are the same, so it is

I'm a grain of sand on the beach, but I can be found in public HTTP: //WWW. VONETS. COM

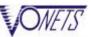

recommended to choose manually enter (can configured before you go to hot spot on site), VAP11N-300 can memorize several different WiFi hot spot information.

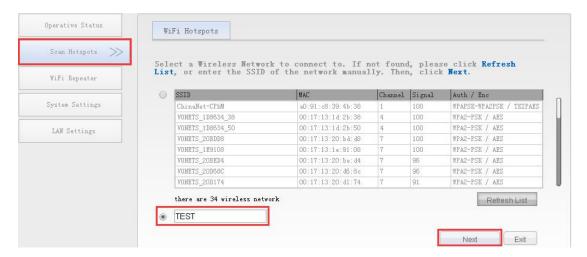

2.2 After you enter source hot spot password, you can choose Hot spot authentication match mode to achieve rapid memory of multiple hot spots.

Memorize Hot spot SSID, password and MAC address, the bridge can connect hot spot with these three parameters simultaneously matched the memory information; And can add a number of the same single SSID, and MAC different hot spots; Allows you to add multiple sets of SSIDs and passwords to the memory list with a maximum of 10 sets of memory list.

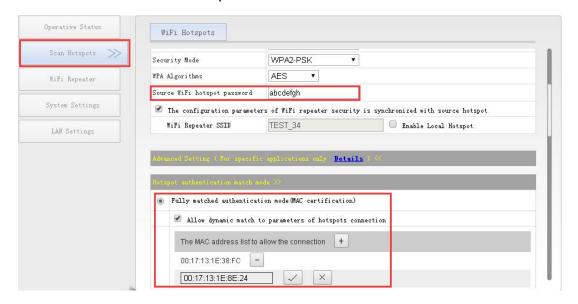

2.3 If chosen "SSID and password authentication mode (no MAC certification), it

\_\_\_\_\_

I'm a grain of sand on the beach, but I can be found in public HTTP: //WWW. VONETS. COM

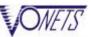

need memorize hot spot SSID and password, WiFi bridge can connect these two parameters simultaneously to match the memory information hot spots.

If MAC address is added to "The MAC address list to ignore the connection" blacklist, even if the SSID and password are matched, the bridge will not connect the corresponding MAC hot spot;

This mode allows you to add SSIDs and passwords to the memory list multiple times, and each time you can add a different MAC address to the blacklist. The maximum number of hot spots in the blacklist is 20;

If the last step is to manually enter the SSID, and the SSID hot spots is hidden, here also selected the "SSID and password authentication mode", we must tick to confirm that "This is a hidden hot spot";

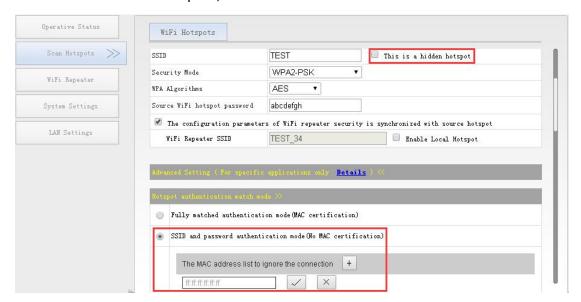

- 2.4 Click "Apply", WiFi bridge will save hot spot information.
- 3. It is recommended to set the bridge as static IP and disable the DHCP service to ensure the stability of the communication.

\_\_\_\_\_

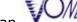

### We belong to China, we also belong to the world.....HouTian

-----

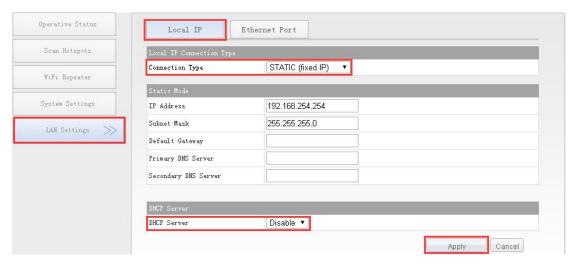

4. Reboot the bridge will automatically connect hot spots.

## III. Wired connect WiFi bridge to electronic scales

1. Find out the RJ45 network port of the electronic scale, the bridge network cable can be connected with them, they will be connected after the successful connection of the bridge will be green light.

\_\_\_\_\_

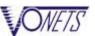

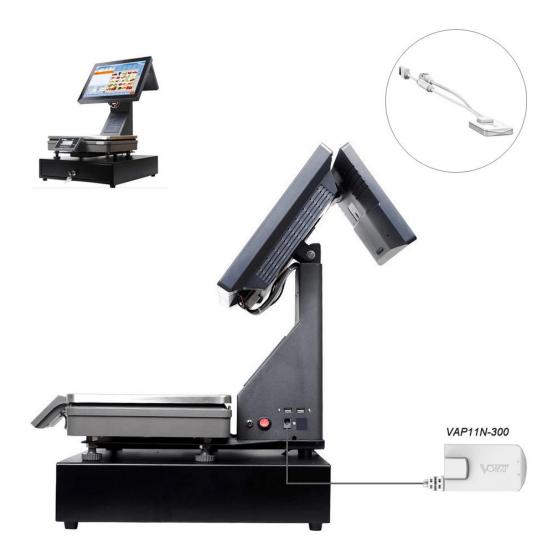

2. The power supply voltage of VAP11N-300 is DC5V-15V, input power is not less than 2.5W, if the USB interface of the electronic scale can meet this requirement, the bridge can be powered, or you can use other ways to power the bridge. (DC supply and USB can not be powered at the same time)

.....

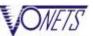

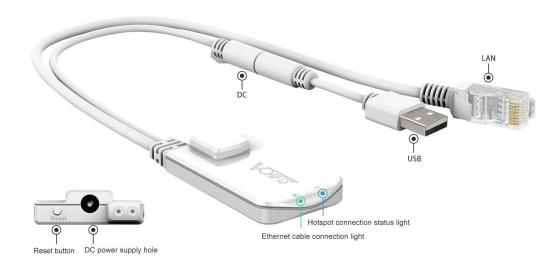

- 3. If the control panel can ping through the bridge and electronic scales, which means that the bridge in such applications successfully bridge the network.
- 4. When the electronic scale position changes, VONETS bridge will automatically connect to the memory list of the strongest hot spots.

2017-08-23

\_\_\_\_\_